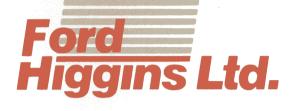

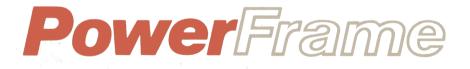

INSTALLATION GUIDE

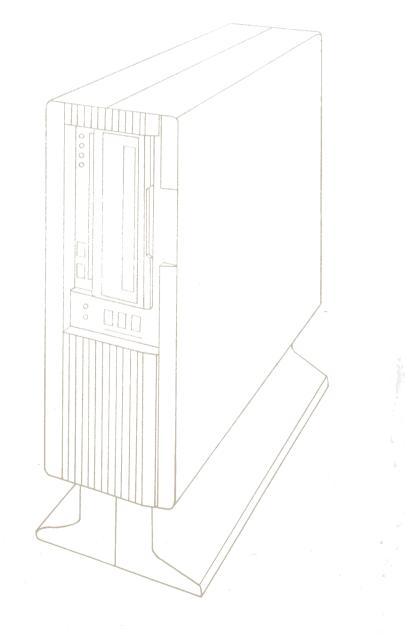

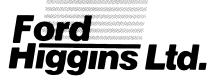

# INSTALLATION GUIDE

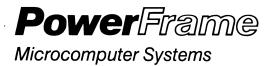

4755 Walnut Street Boulder, Colorado 80301 (303) 449-8803 TLX: 752267 FHL BLDR TWX: 910-997-0429 EASYLINK: 62317580

PART NO. 20224600

### Contents

PAGE

1.....Inspecting
2.....Unpackaging
3.....Removing Unit from Box
4.....Removing Styrofoam Frame
5.....Attaching Bezels
6.....Plugging in Unit
7....Connecting Console
8....Checking Switches
9....Turning Power On
10....Checking Indicator Lights
11....Setting Switches
12....Booting System
13....Unlocking Heads (Double-wide systems only)

March 20, 1984

.

.

#### Technical Bulletin No. 1

.

- REGARDING: Booting System
- PROBLEM: When the system responds: START? and you type in: NO, the system responds again with: START?
- SOLUTION: When the system responds: START? type in: N instead of NO.
- NOTE: For your own convenience, please make note of this in your Installation Manual.

March 20, 1984

.

.

### Technical Bulletin No. 2

| REGARDING: | Booting System                                                                                                   |
|------------|----------------------------------------------------------------------------------------------------|
| PROBLEM:   | When the system is booted to unit DMI (fixed) without a formatted cartridge in unit DMO, the system will "hang." |
| SOLUTION:  | Do not boot a DMI (fixed) disk unless there is a formatted cartridge in DMO.                                     |
| NOTE:      | For your own convenience, please make note of this in your                                                       |

Installation Manual.

March 20, 1984

.

.

#### Technical Bulletin No. 3

| REGARDING: | RSTS/E Password                                                                                        |
|------------|----------------------------------------------------------------------------------------------------|
| PROBLEM:   | Some users have experienced difficulty when trying to log into account 1,2 on the RSTS/E distribution. |
| SOLUTION:  | The password is: LIBRA.                                                                                |
| NOTE:      | For your own convenience, please make note of this in your<br>Installation Manual.                     |

#### FCC Compliance

This equipment generates and uses radio frequency energy and if not installed and used properly, i.e., in strict accordance with the operating instructions, reference manuals, and the service manual, may cause interference to radio or television reception. It has been tested and found to comply with the limits for a Class A computing device pursuant to Subpart J of Part 15 of FCC Rules, which are designed to provide reasonable protection such interference when operated in a commercial against installation. If this equipment does cause interference to radio or television reception, which can be determined by turning the equipment off and on, the user is encouraged to try to correct the interference by one or more of the following measures: Reorient the receiving antenna. 1) Relocate the equipment with respect to the receiver. 2) 3) Move the equipment away from the receiver. 4) Plug the equipment into a different outlet so that equipment and receiver are on different branch circuits. If necessary, consult your dealer service representative for additional suggestions. The manufacturer is not responsible for any radio or T۷ interference caused by unauthorized modifications to this equipment. It is the responsibility of the user to correct such interference.

## Inspecting

Inspect box for any damage.

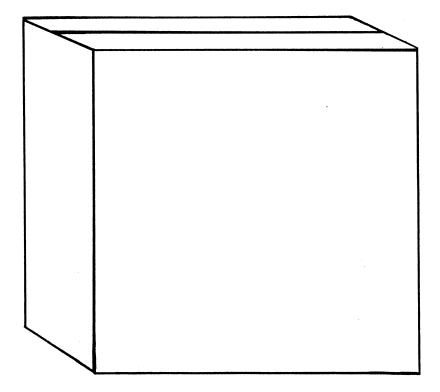

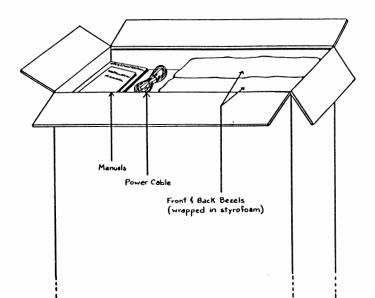

## Unpackaging

ø

Open top of box. Remove power cable, manuals, and front and back bezels (wrapped in styrofoam) from cardboard shelf.

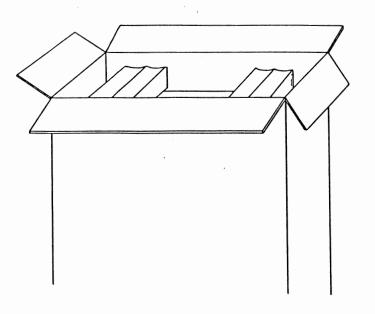

Remove cardboard shelf.

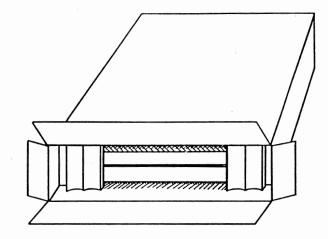

## **Removing Unit**

Carefully lay the box down on its side. CAUTION: The weight of the unit is approximately 100 pounds.

The unit is packed in a styrofoam shipping frame. Carefully slide the unit and styrofoam out of the box.

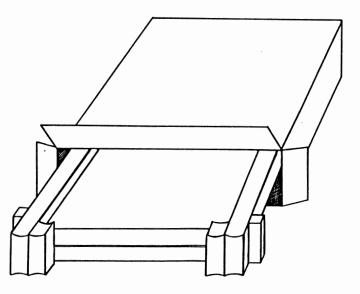

## Removing Styrofoam

Tip unit upright.

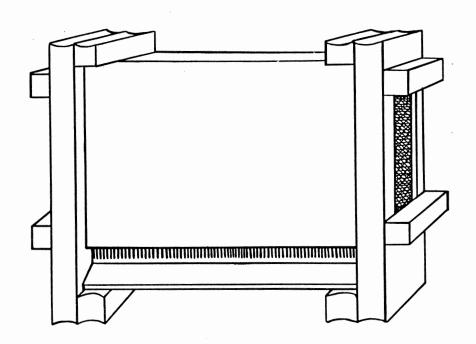

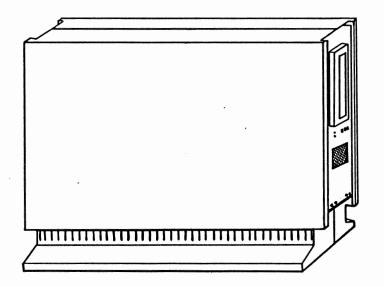

Remove styrofoam shipping frame.

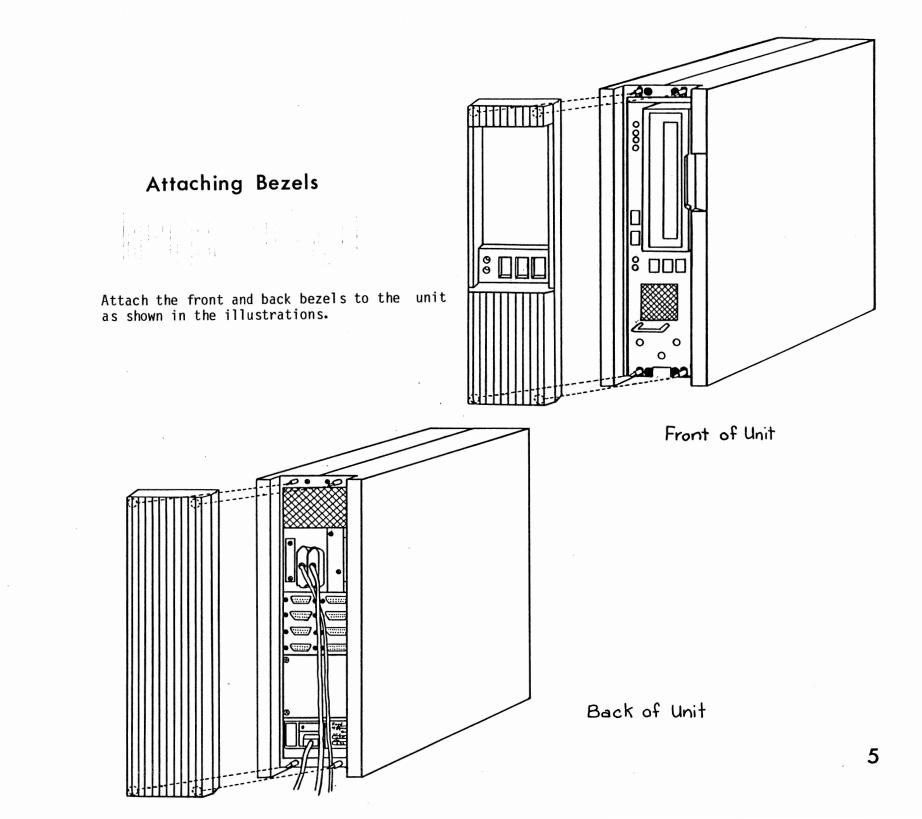

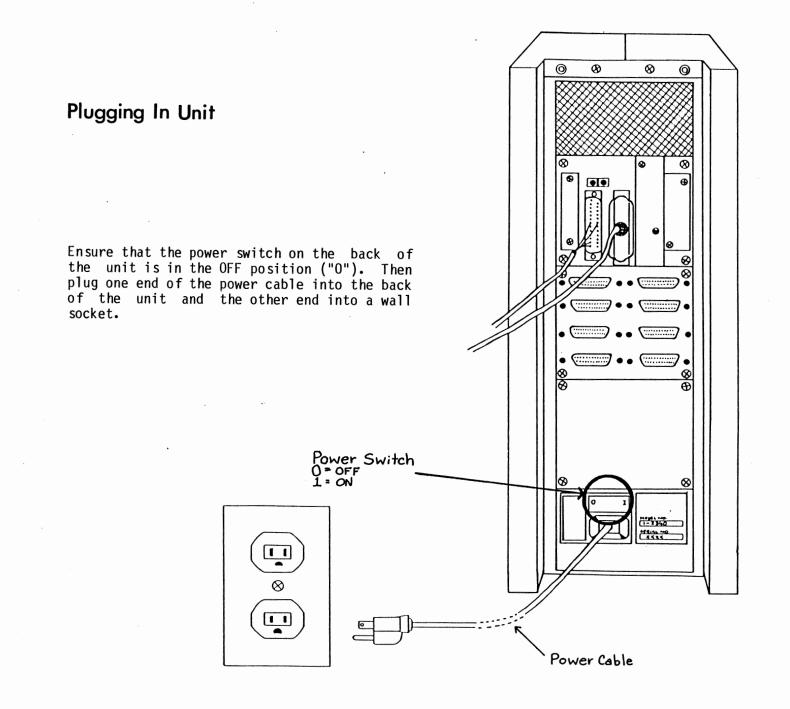

Connecting Console

.

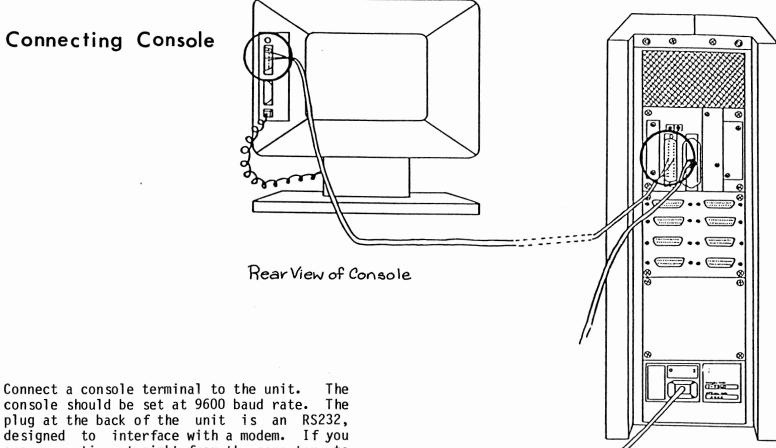

designed to interface with a modem. If you are connecting straight from the computer to a terminal, use a "null-modem" cable.

Rear View of Bowerframe

### **Checking Switches**

Check the switches below the disk door on the front of the unit. Make sure that the three switches (POWER, BOOT, RUN/HALT) are in the OFF position, which is down. The disk START/STOP switch (to the left of the disk door) should be in the STOP position and the WRITE PROTECT switch (directly above) should be in the OFF position.

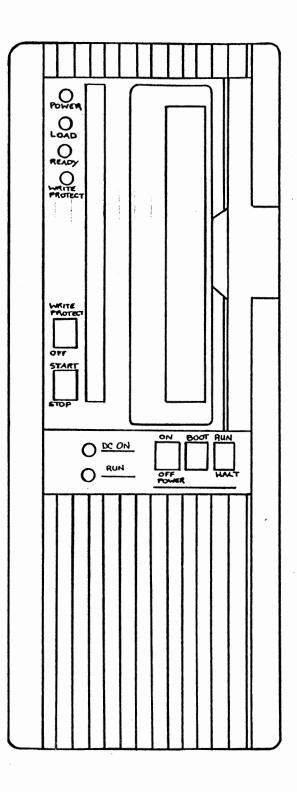

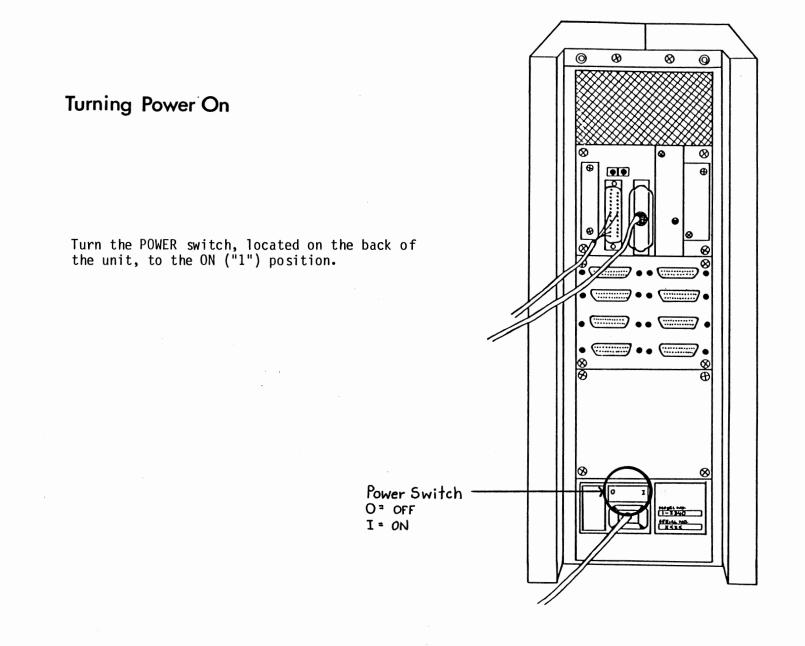

.

## Checking Indicator Lights

Turn the POWER switch on the front of the unit to the ON position.

The POWER, LOAD, DC ON, and RUN lights on the front of the unit should light up. The system will arrive with the disk cartridge already inside, so no insertion is necessary.

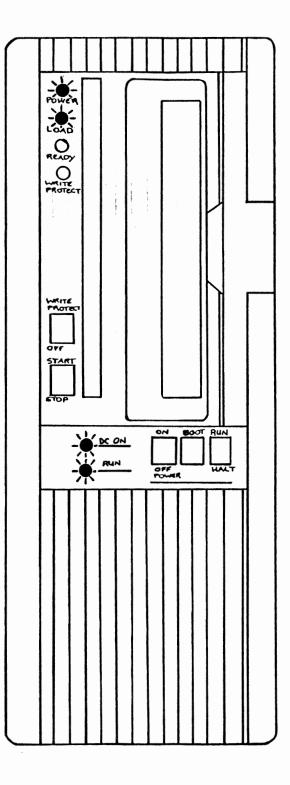

## Setting Switches

After the terminal is plugged in, put the RUN switch (on the front of the unit) in the RUN position. Also, set the START/STOP switch (to the left of the disk door) to START. The LOAD light will extinguish when the disk begins to spin. The READY light will illuminate when the system is ready to boot.

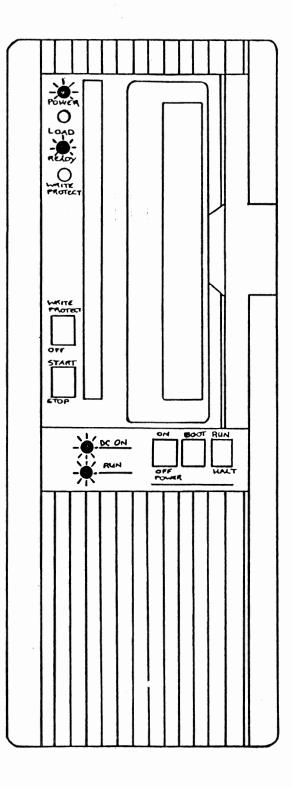

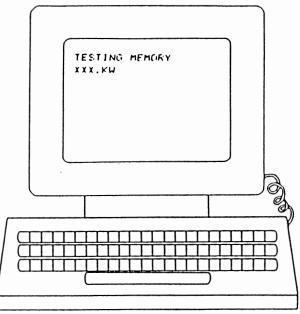

### Booting System

Depress the BOOT switch (on the front of the unit) momentarily. On the console screen, the message: TESTING MEMORY will appear. After the memory test, the system will respond with the amount of memory listed in the format: XXX.KW on the following line.

Then the system will ask: START? To answer, type in either: Y or DMn ("n" representing the unit to be booted). The removable portion of the disk is unit  $\emptyset$ ; the fixed portion is unit 1.

NOTE: Do not boot a DM1 (fixed) disk unless there is a formatted cartridge in DMØ.

The system should now be booted up and ready for use.

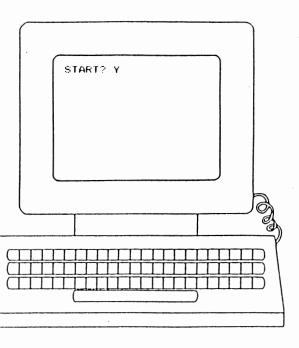

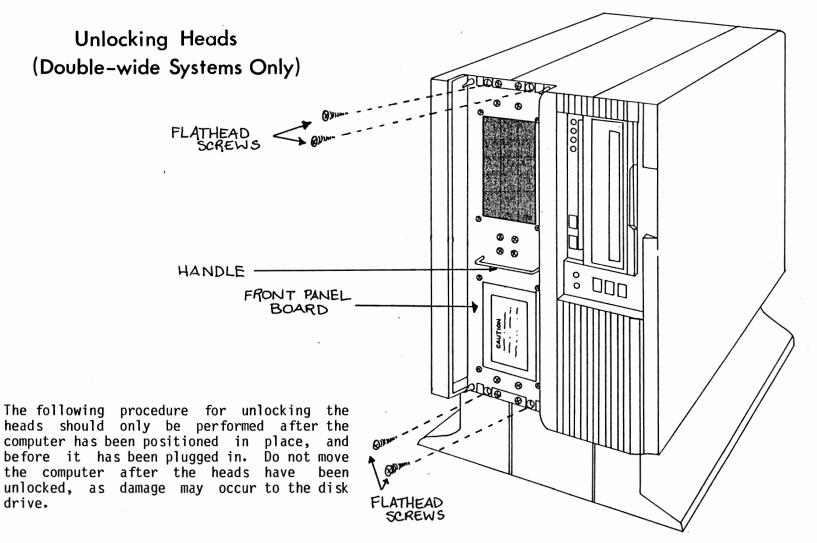

STEP 1: Remove the four flathead screws located on the front panel board.

DOUBLE-WIDE POWERFRAME FRONT VIEW

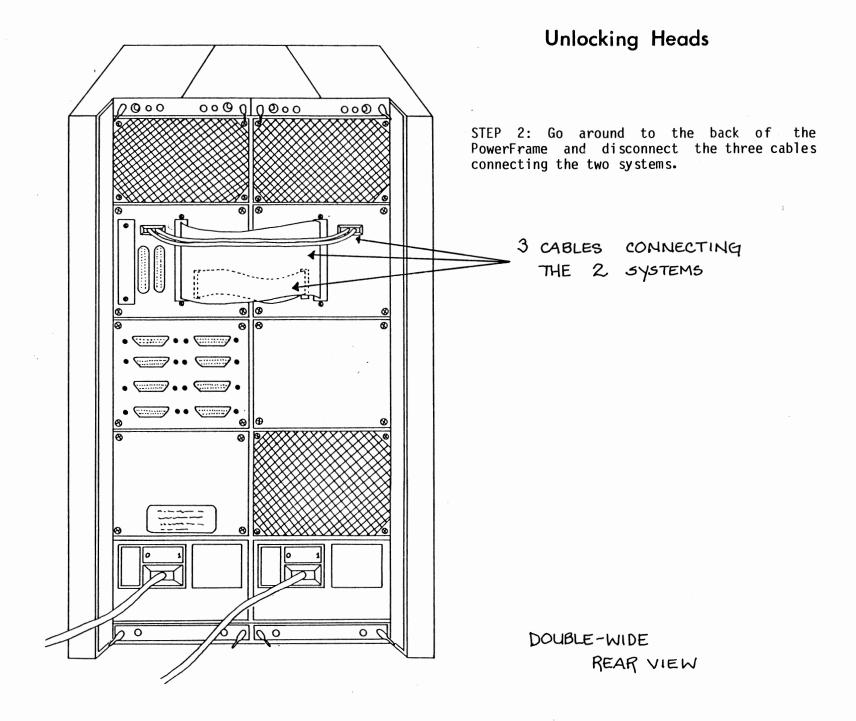

### Unlocking Heads

STEP 3: Grasping the metal handle on the front panel board, carefully slide the unit out until the entire disk is visible. On the bottom of the disk is a white plastic knob. When this knob is in the ON position, the heads are locked. When in the OFF position, they are unlocked. Turn the knob to the OFF position to unlock the heads.

STEP 4: Once the heads are unlocked, carefully slide the unit back into the case.

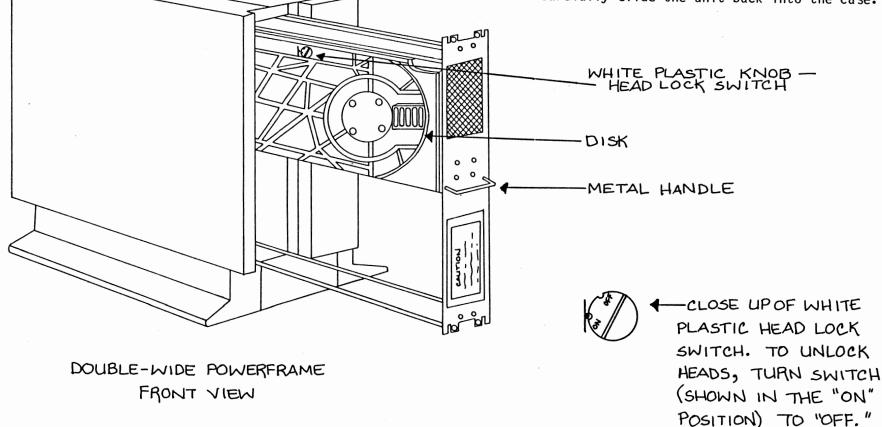

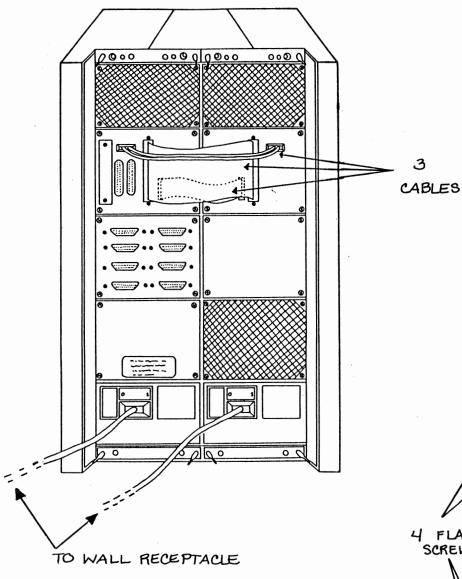

## Unlocking Heads

STEP 5: Reconnect the three cables at the back of the unit which connect the two systems.

STEP 6: Replace the four flathead screws on the front panel.

STEP 7: Plug the unit into a wall receptacle and turn it on.

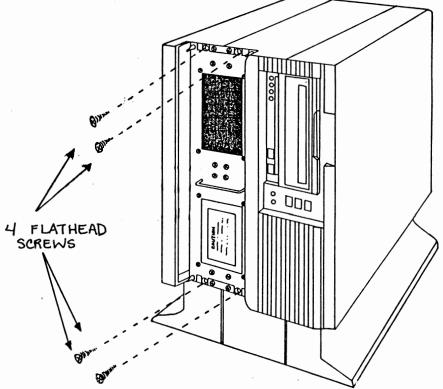

Please take a few minutes to complete this form. Your responses and comments will help us to improve the quality and usefulness of our publications. Is the manual clear, complete and easy to understand? Which features of the manual are the most useful? Did you find any problems or errors? Does the manual address your questions and answer them competently? Do you have any other general comments?\_\_\_\_\_ Would you like a representative to call you?\_\_\_\_\_ Name\_\_\_\_\_ Street\_\_\_\_\_ Title\_\_\_\_\_ City\_\_\_\_\_ Company\_\_\_\_\_\_ State/Zip Code/Country\_\_\_\_\_ Department\_\_\_\_\_\_ Telephone No.\_\_\_\_\_

- Fold Here -

#### -Fold Here-

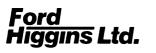

## **BUSINESS REPLY MAIL**

FIRST CLASS PERMIT NO. 345 BOULDER, CO

POSTAGE WILL BE PAID BY ADDRESSEE

Ford/Higgins Ltd. 4755 Walnut Street Boulder, Colorado 80301-9989

Attn: J. David Higgins - President

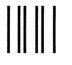

No Postage Necessary If Mailed In The United States